# **Testpassport** *Q&A*

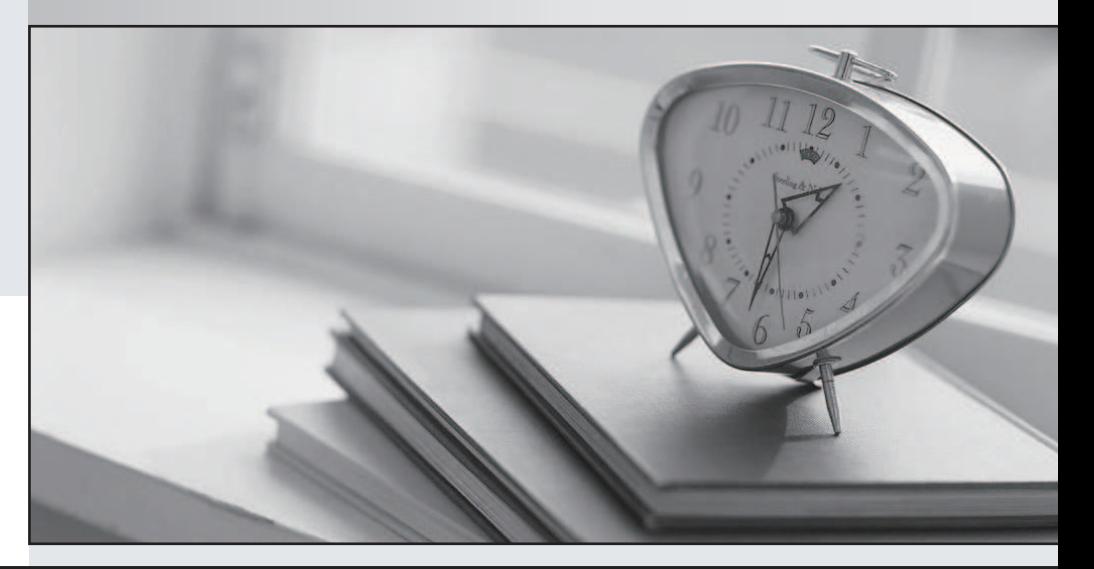

### Higher Quality

## Better Service!

Http://www.testpassport.com We offer free update service for one year

# **Exam** : **000-874**

# Title : IBM Tivoli Workflows V3.1

## **Version** : DEMO

The safer , easier way to help you pass any IT exams.

1. The customer wants to install a new application in IBM Tivoli Intelligent Orchestrator. The application consists of three vendor-provided files. One file is an RPM, which installs a custom Linux install utility called RAR. The other two files are packaged in the RAR format. The package names are:

UNRAR.RPM

RegisterClient.RAR

DownloadClientCode.RAR

After installation the RegisterClient application needs a 10-minute delay in order to contact the Client server. The customer wants the application to be installed via their existing end-to-end workflow, which uses SoftwareModule.Install LDO.

Which two SoftwareInstallable.Install workflows would implement the customer's request? (Choose two.)

A. workflow Install UNRAR (SoftwareID, DeviceID, SoftwareResourceTemplateID) implements SoftwareInstallable.Install

B. workflow Install\_RAR\_package (SoftwareID, DeviceID, SoftwareResourceTemplateID) implements SoftwareInstallable.Install

C. workflow Install\_RPM\_package (SoftwareID, DeviceID, SoftwareResourceTemplateID) implements SoftwareInstallable.Install

D. workflow Install\_RegisterClient (SoftwareID, DeviceID, SoftwareResourceTemplateID) implements SoftwareInstallable.Install

E. workflow Install\_DownloadClientCode (SoftwareID, DeviceID, SoftwareResourceTemplateID) implements SoftwareInstallable.Install

#### **Answer:** BC

2. Click the Exhibit button.

Workflow execution fails. The error message is shown in the exhibit. What is the most likely cause of the problem? The contract of the contract of the contract of the contract of the contract of the contract of the contract of the contract of the contract of the contract of the contract of the contract of the contract of the c

- http://stu14.tioclass.ibm.com:9080/tcWebUI/kontent/deploymentengine/deployment-request-error.js - $-10$ 

ERROR CODE:

COPDEX044EwiErrorInEmbeddedLDO

ERROR MESSAGE:

COPDEX044E An error occurred in the embedded logical operation: "COPJEE041E There is no workflow specified for the logical device operation. The logical operation is "ServiceAccessPoint.ExecuteCommand" and the device is "Host SSH".".

A. No device driver has been associated with the target server.

B. No device driver has been associated with a service access point used by the workflow.

C. No service access point has been defined for the execute-command function on the target server.

D. The workflow is referencing the Device.CopyFile logical operation instead of the Device.ExecuteCommand logical operation.

#### **Answer:** B

3. An automation package has been downloaded from the IBM On Demand Automation Catalog, and some customizations have been made to the package contents, by the automation team. The automation team has not told you which customizations have been made, and they now ask you to install this package using the Automation Package Manager command line utility.

You run the Automation Package Manager command line utility and this succeeds with no error messages reported. However, during your testing of this automation package, you note that you are missing workflows, which are mentioned in the Automation Package documentation, which you downloaded from the IBM website. Also, some workflows are failing with errors saying the shell scripts are not found in the \$TIO\_HOME/bin directory

Which reasons would explain this situation? Choose two answers.

A. The wrong user id and password were specified when you ran the Automation Package Manager command line utility.

B. The workflows are missing and some workflows are failing as entries with the <item> tag have been removed from  $\prec$ items> section in the manifest file contained in the Automation Package.

C. You forgot to manually extract the files with an extension of .wkf in the Automation Package, and copy them into the \$TIO\_HOME/drivers directory.

D. You forgot to manually extract the shell scripts in the Automation Package, and copy them into the \$TIO\_HOME/config directory.

E. Whilst you are running your tests, the automation team has removed some of the shell scripts required by the Automation Package from the \$TIO\_HOME/bin directory.

#### **Answer:** BE

4. A target server has a Host SSH SAP with an RSA credential. The RSA credential has "dbadmin" as the search key and "db2inst1" as the username. Which of the following is a true statement about the username for the credential on the corresponding client SAP?

A. The username must be "dbadmin"

- B. The username must be "db2inst1"
- C. The username must be "tioadmin"
- D. The username does not matter

#### **Answer:** D

5. What are the valid states for a workflow execution request?

- A. Successful, Failed, In Progress, Created
- B. Success, Failed, Running, Created, Canceled
- C. Completed, Failed, In Progress, Created, Canceled

D. Successful, Failed, In Progress, Created, Canceled

#### **Answer:** D

6. A customer wants two AIX V5.2 images created and set up in IBM Tivoli Intelligent Orchestrator (TIO) with the following specifications:

Operating System Name Description

AIX V5.2 Normal SSH daemon installed. RSA credentials for root user with root login enabled

AIX V5.2 High Security SSH daemon installed. RSA credentials for non-root user with root login disabled. Access to administrative commands will be done through sudo

They want the new images to be used in application deployments in their current TIO installation, which does not contain any third-party TCDRIVERS.

What is sudo?

- Sudo is a command that allows users defined in the /etc/sudoers configuration file to have temporary root access to run certain privileg commands.
- The command to be run first must begin with the word "sudo" followed by the regular command syntax.
- When running the command, the user is prompted for his regular password before it is executed. The user may run other privileged commands using sudo within a five-minute period without being re-prompted for a password.
- All commands that run as sudo are logged in the log file Nar/log/messages.
- 

```
Customers workflow:
workflow Add Server (in ClusterID, inout ServerID) implements Cluster.AddServer
  CheckDeviceLocale ClusterID "en US"
  var Protocol = "TCP"
  var Deployment Request ID
  var Port Number
  var Load Balancer ID
  var Switch ID
  var Managed Network Interface ID
  var Cluster_IP_Address
  var Software Stack ID
  var Port Module
  var NIC ID
  var True = "true"
  var Out TCP Port
  var Subnetwork ID
  var Virtual IP ID
  var Pool ID
  var RIPMaxConnections = "1000"var Pool VLAN ID
  var Cluster VLAN ID
  var Weight = "1"var portID
  var serverName = DCMQuery(/server[@id=$ServerID\]/@name)
  try
java:com.thinkdynamics.kanaha.de.javaplugin.GetCurrentDeploymentRequestId(Deployment Request ID)
```

```
Virtual IP ID = DCMQuery(/cluster[@id=$ClusterID\]/virtualip/@id)
Pool ID = DCMQuery(/cluster[@id=$ClusterID\]/@poolid)
Load_Balancer_ID = DCMQuery(/virtualip[@id=$Virtual_IP_ID\]/loadbalancer/@id)
\texttt{Cluster\_VLAN} \space \overline{\texttt{ID}} = \texttt{DCMQuery}(\texttt{/cluster[6id=$6ClusterID\texttt{ID}\texttt{?}]\texttt{/servertemplate/nittemplate/0vlanid})}\texttt{Pool\_VIAM\_ID} = \texttt{DCMQuery} \texttt{(\texttt{sparepool}[\texttt{Gid}=\$Pool\_ID\texttt{]\texttt{/servertemplate}/nicttemplate/\texttt{d}=\texttt{d}=\texttt{p}=\texttt{p}=\texttt{p}=\texttt{p}=\texttt{p}=\texttt{p}=\texttt{p}=\texttt{p}=\texttt{p}=\texttt{p}=\texttt{p}=\texttt{p}=\texttt{p}=\texttt{p}=\texttt{p}=\texttt{p}=\texttt{p}=\texttt{p}=\texttt{p}=\texttt{p}=\texttt{p}=\texttt{p}=\texttt{p}=\texttt{p}=\texttt{\texttt{Subnetwork} \texttt{ID} = \texttt{DCMQuery}(\texttt{vlan}(\texttt{Gid}=\texttt{SPool VLMN ID}\texttt{ID})\texttt{Intetermine} \texttt{metworkinterface} \texttt{template}/\texttt{Bsubnetid})
```
java:com.thinkdynamics.kanaha.de.javaplugin.resourcemanager.RMAllocateServer(ClusterID, Pool ID, Deployment\_Request\_ID, ServerID)

NIC\_ID = DCMQuery(/server[@id=\$ServerID\]/nic/@id} portID = DCMQuery(/nic[@id=\$NIC ID\]/switchport/@id) Port Number = DCMQuery(/switchport[@id=\$portID\]/@portnumber) Switch\_ID = DCMQuery(/switchport[@id=\$portID\]/switch/@id) Port Module = DCMQuery(/switchport[@id=\$portID\]/@modulename)

java:com.thinkdynamics.kanaha.de.javaplugin.datacentermodel.FindDeviceSoftwareStack(ClusterID, Software Stack ID)

java:com.thinkdynamics.kanaha.de.javaplugin.resourcemanager.RMAllocateIPAddress(Cluster\_IP\_Address, NIC ID, Subnetwork ID)

.<br>IPSystem.AddNetworkInterface(ServerID, NIC\_ID, Subnetwork\_ID, <null>, Cluster\_IP\_Address, <null>, True)

Managed Network Interface ID = DCMQuery(/server[@id=\$ServerID\]/networkinterface[@managed="Y"\]/@id}

 $\verb|IPSystem.ApplicationOutput| \verb|ServerID|, ClusterID|, Management Network_Interface\_ID, True| \verb|Switch.MovePortTovLAN(SwitchID|, Pool_UNIMID|, Cluster_VIAN_ID, Port_Module, Port_Number| \verb|Device.Ping(ServerID|, Cluster_IP_Address, "30", "default", `small`| \verb|)$ 

SoftwareModule.Install(Software\_Stack\_ID, "null", ServerID, "null", "null")

Out TCP Port = DCMQuery(/virtualip[@id=\$Virtual IP ID\]/@defaultoutputtcpport)

LoadBalancer.AddRealIPToVirtualIP(Load Balancer ID, Managed Network Interface ID, Out TCP Port, Protocol, Weight, RIPMaxConnections, Virtual\_IP\_ID) catchall

DCMUpdate parent = DCMQuery(/server[@id=\$ServerID\]) <<EOUPDATE <server name="\$serverName" failed="true"/> **EQUPDATE** 

var Reason = "The Cluster.AddServer LDO failed."

DCMUpdate parent = DCMQuery(/server[@id=\$ServerID\]) <<EOUPDATE **ROUPDATE** 

log info Jython (Reason) rethrow

```
endtry
```
\_\_\_\_\_\_

The safer , easier way to help you pass any IT exams.

Which three types of workflows must be implemented to enable the AIX V5.2 High Security OS image to be used by the customer to deploy an application using the given workflow? (Choose three.)

- A. SoftwareModule.Install workflow
- B. Switch.MovePortToVLAN workflow
- C. IPSystem.Add IP Address workflow
- D. IPSystem.Apply Routing Table workflow
- E. LoadBalancer.AddRealIPToVirtualIP workflow

F. any specific SoftwareInstallable.Install workflows that are executed directly on the target machine and require root access

#### **Answer:** CDF

7. Which of the following constructs allow for the section of code represented by the elipse (? to be repeated? (Choose two.)

- A. foreach var in (array) do?done
- B. do until (condition) done
- C. while (condition) doone
- D. for(condition) do... done
- E. while (condition) loop

#### **Answer:** AC

8. The customer has two resource pools and one application that currently uses both resource pools.

How would you define a new application tier for the existing application?

A. define a new application, define a new application tier, associate tier with a resource pool

B. define a new resource pool, associate a server template with resource pool, define a new application tier van die 19de eeu n.C. In 19de eeu n.C. In 19de eeu n.C. In 19de eeu n.C. In 19de eeu n.C. In 19de eeu n.C<br>Gebeure

C. define a new application tier, associate tier with a resource pool, associate workflows for application tier, and associate server template with application tier

D. define a new application tier, associate tier with both resource pools, associate workflows for application tier, and associate server template with application tier

#### **Answer:** C

9. You want to write a simple workflow to delete all access rules associated with the ACL named "test" using the DCMAccess constructs. Which string would you include in the workflow?

A. foreach rule in DCMQuery (/acl[@name="test"]/accessRule) do ACMDelete(/acl[@name=\$rule]) done

B. DCMDelete(/acl[@name="test"])/accessRule/@id="\*"

- C. DCMDelete(/acl[@name="test"]/accessRule/@id="\*")
- D. foreach rule in DCMQuery (/acl[@name="test"]/accessRule) doACMDelete(/accessRule[@id=\$rule])

done and the contract of the contract of the contract of the contract of the contract of the contract of the contract of the contract of the contract of the contract of the contract of the contract of the contract of the c

#### **Answer:** D

10. The following is the contents of a file called myWorkflow.wkf:

workflow Gees\_Workflow LocaleInsensitive

var vlan1 = "786"

var vlan2 = "787"

var subnet1 = "194.168.786.86"

var subnet2 = "194.168.787.87"

var netmask = "255.255.255.192"

#### DCMInsert <<EOINSERT

<subnetwork ipaddress="\$subnet1" netmask="\$netmask">

<vlan vlan-number="\$vlan1" fabric="Default Fabric"/>

</subnetwork>

#### EOINSERT

#### DCMInsert <<EOINSERT

<subnetwork ipaddress="\$subnet2" netmask="\$netmask">

```
<vlan vlan-number="$vlan2" fabric="Default Fabric"/>
```
 $\prec$ /subnetwork>  $\prec$ 

#### EOINSERT

DCMInsert <<EOINSERT

```
<switch name="gee-sw1" is-device-model="Cisco 3548" fabric="Default Fabric"
```
locale="en\_US">

<switch-module name="0">

<switch-port vlan="\$vlan1" port-number="24"/>

```
<switch-port vlan="$vlan2" port-number="19"/>
```
</switch-module>

</switch>

#### EOINSERT

When this workflow file is imported, compiled, and executed, which statement is true?

A. The Workflow Execution succeeds.

B. The Workflow Execution fails because multiple subnets cannot be defined in the same workflow.

C. The Workflow Execution fails because a subnet and switch cannot be defined in the same workflow.

D. The Workflow Execution succeeds, but a warning is displayed because OINSERT?is a reserved deployment engine keyword.

#### **Answer:** A

- 11. What is a valid argument to the Automation Package (tcdriver) Manager?
- A. forceDriver
- B. listDeviceModels
- C. listDeviceDrivers
- D. listInstalledModels

#### **Answer:** B

12. <device-models>

<device-model name="MyCompany\_Solution\_SoftwareInstallable"

category="MyCompany\_SampleSolution">

<workflow name="MyCompany\_Solution\_Install"/>

<workflow name="MyCompany\_Solution\_UnInstall"/>

</device-model>

<device-model name="MyCompany\_Solution\_Installation"

category="MyCompany\_SampleSolution">

<workflow name="MyCompany\_Solution\_RemoveInstance"/>

<workflow name="MyCompany\_Solution\_AddInstance"/>

<workflow name="MyCompany\_Solution\_UpDateDCM"/>

</device-model>

<device-model name="MyCompany\_Solution\_Instance"

category="MyCompany\_SampleSolution">

<workflow name="MyCompany\_Solution\_StopInstance"/>

<workflow name="MyCompany\_Solution\_StartInstance"/>

</device-model>

Given the example representing the device models for the MyCompany\_Solution software solution, which two workflows are in the wrong device model based on the IBM Tivoli Intelligent Orchestrator software model? (Choose two.)

A. MyCompany\_Solution\_AddInstance

B. MyCompany\_Solution\_UnInstall

C. MyCompany\_Solution\_UpDateDCM

D. MyCompany\_Solution\_RemoveInstance

E. MyCompany\_Solution\_Install

#### **Answer:** BD

13. Which of the following is true if a server "belongs to" an application tier?

A. The server may be provisioned to only that one tier from its home resource pool.

B. The server automatically inherits SAP configurations from the tier.

C. Once de-provisioned, the server may be provisioned to other tiers if they draw from the same resource pool. And the contract of the contract of the contract of the contract of the contract of the contract of the contract of the contract of the contract of the contract of the contract of the contract of the contract of the

D. The server may not be de-provisioned from this tier.

#### **Answer:** D

14. Click the Exhibit button AND review the error log below.<br>A workflow is performing an SSH\_RSA\_Execute\_Command and the following error message is given:

ERROR CODE:

COPTDM076EdeCannotFindMatchingClientCredentials

ERROR MESSAGE:

COPTDM076E The system cannot find matching client credentials on device ID: "3306" against host SAP ID: "3157".

ERROR DETAIL:

Workflow line: 23

Error Code = COPTDM076EdeCannotFindMatchingClientCredentials

ERROR MESSAGE = COPTDM076E The system cannot find matching client credentials on device ID:

"3306" against host

SAP ID: "3157".

 $IP = 9.23.109.220$ 

THREAD = Deployment Request 17996

#### $STACK TRACE =<sub>5</sub>$

com.thinkdynamics.kanaha.de.DeploymentException: COPTDM076E The system cannot find matching client credentials on device ID: "3306" against host SAP ID: "3157".

at the contract of the contract of the contract of the contract of the contract of the contract of the contract of the contract of the contract of the contract of the contract of the contract of the contract of the contrac

com.thinkdynamics.kanaha.de.javaplugin.sap.GetSapExecutionCredentials.doIt(GetSapExecutionCrede ntials.java:93)

at the contract of the contract of the contract of the contract of the contract of the contract of the contract of the contract of the contract of the contract of the contract of the contract of the contract of the contrac

com.ibm.tivoli.orchestrator.de.instruction.impl.INVOKE\_JAVA.execute(INVOKE\_JAVA.java:95)

at com.ibm.tivoli.orchestrator.de.instruction.impl.AbstractInstructionExecutor.execute(AbstractIns tructionExecutor.java:91)

at the contract of the contract of the contract of the contract of the contract of the contract of the contract of the contract of the contract of the contract of the contract of the contract of the contract of the contrac

com.ibm.tivoli.orchestrator.de.engine.DeploymentWorker.executeWorkflow(DeploymentWorker.java:409) at and a state of the control of the control of the control of the control of the control of the control of th

com.ibm.tivoli.orchestrator.de.engine.DeploymentWorker.executeWorkflow(DeploymentWorker.java:280)

at com.ibm.tivoli.orchestrator.de.engine.DeploymentWorker\$1.run(DeploymentWorker.java:631)

at java.security.AccessController.doPrivileged(Native Method)

at javax.security.auth.Subject.doAs(Subject.java(Compiled Code))

- at com.ibm.websphere.security.auth.WSSubject.doAs(WSSubject.java(Compiled Code))
- at com.thinkdynamics.users.JaasClientProxy.run(JaasClientProxy.java(Compiled Code))

at the contract of the contract of the contract of the contract of the contract of the contract of the contract of the contract of the contract of the contract of the contract of the contract of the contract of the contrac

com.ibm.tivoli.orchestrator.de.engine.DeploymentWorker.execute(DeploymentWorker.java:604)

at com.ibm.tivoli.orchestrator.de.engine.DeploymentWorker.execute(DeploymentWorker.java:586)

at com.ibm.tivoli.orchestrator.de.engine.DeploymentWorker.run(DeploymentWorker.java:563)

#### How can this problem be resolved?

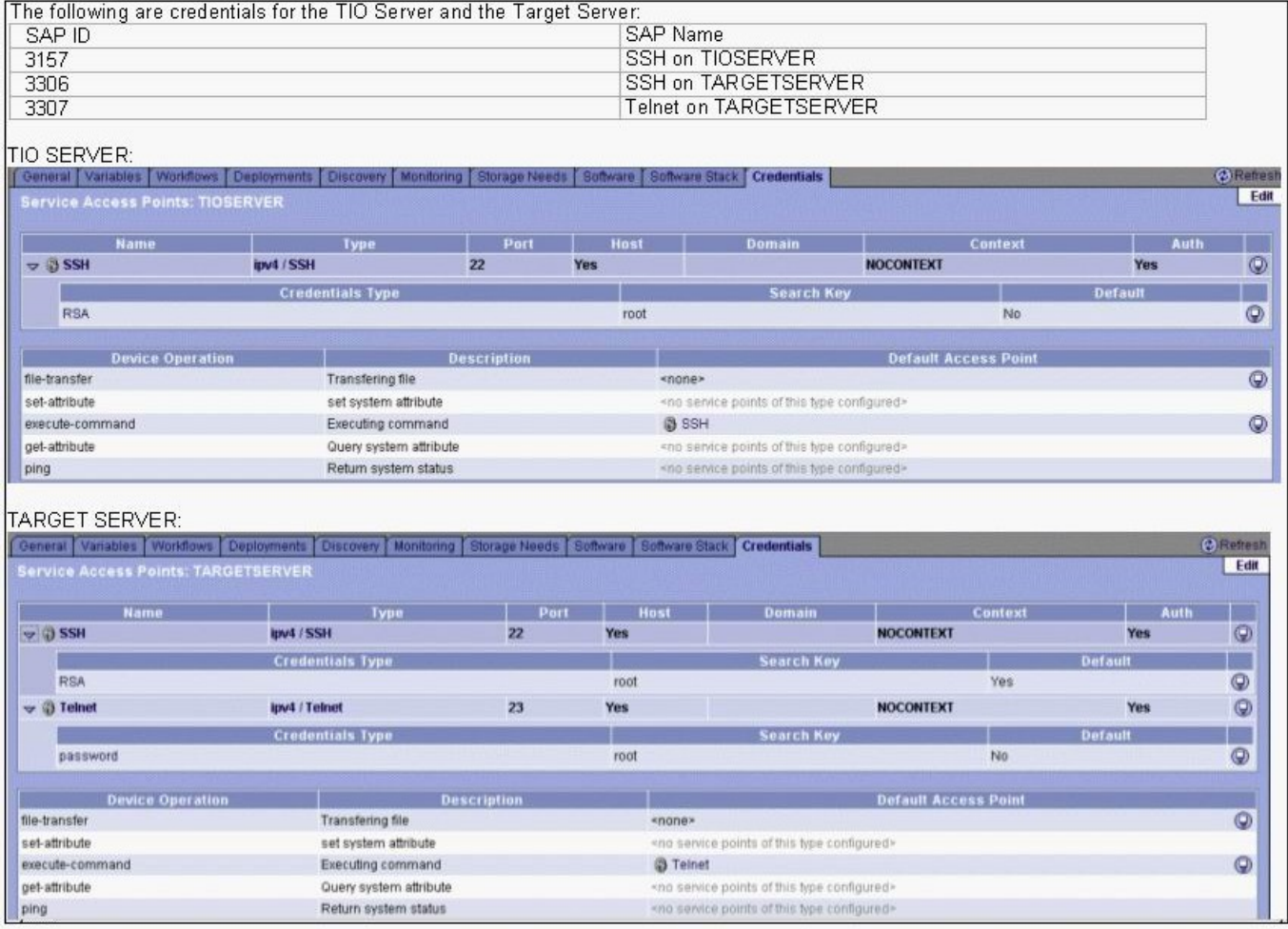

A. remove the Telnet SAP from the TARGETSERVER

B. select the non-host radio button for SAP SSH on TIOSERVER

- C. make the credential for the SSH SAP on TIOSERVER default
- D. make SSH the default access point for execute-command on the TARGETSERVER

#### **Answer:** B

- 15. The deployment engine shuts down. Where can the deployment engine process ID be found?
- A. \$TIO\_HOME/logs/deploymentengine/deploymentengine.pid
- B. \$WAS\_HOME/AppServer/deploymente.pid
- C. \$TIO\_LOGS/deploymentengine/deploymentengine.pid
- D. \$WAS\_HOME/logs/deploymentengine/deploymentengine.pid

#### **Answer:** C

- 16. Which log file provides information on IBM Tivoli Intelligent Orchestrator errors?
- A. \$TIO\_HOME/xml/config.xml
- B. \$WAS\_HOME/AppServer/logfile
- C. \$TIO\_LOGS /workflow/error.log
- D. \$WAS\_HOME/logs/server1/SystemOut.log

#### **Answer:** D

17. Which command is used to get the numerical ID of the server sun-e3500-4, which exists in the Data Center model?

A. soapcli.cmd gazoo gazoo<http://localhost:9080/tcSoap/wsdl/com/ibm/tc/soap/>

ResourceInformationService.wsdl getObjectIdFromHostName sun-e3500-4

B. soapcli.cmd gazoo gazoo<http://localhost:9080/tcSoap/wsdl/com/ibm/tc/soap/>

ResourceInformationService.wsdl getDCMObjectIdFromHostName sun-e3500-4

C. soapcli.cmd gazoo gazoo <http://localhost:9080/tcSoap/wsdl/com/ibm/tc/soap/>

DataCenterModelInformationService.wsdl getObjectIdFromHostName sun-e3500-4

D. soapcli.cmd gazoo gazoo<http://localhost:9080/tcSoap/wsdl/com/ibm/tc/soap/>

DataCenterModelInformationService.wsdl getDCMObjectIdFromHostName sun-e3500-4

#### **Answer:** B

18. A manifest file for an automation package has several components. What are three valid sections of the manifest file? (Choose three.)

- A. workflows
- B. java-plugins
- C. device-models
- D. dcm and the contract of the contract of the contract of the contract of the contract of the contract of the contract of the contract of the contract of the contract of the contract of the contract of the contract of the
- E. post-install-workflows
- F. logical-device-operations

#### **Answer:** CDE

19. Click the Exhibit button.

The Acme Corporation plans to roll out a new Internet web site to serve as a focal point for product information, customer service and direct sales of product. They have provided you with some basic information on what they wish to accomplish.

They want their website to be available 24/7 and to grow with customer demand. They anticipate a variable load with their online shopping application, as it varies based on the publishing cycle of printed ad campaigns and direct marketing email. The email campaign is supported by the SMTP server. The online shopping application is supported by the Web application server.

Acme's Web applications, Web application server, database, SMTP and Exchange servers are housed on one Bladecenter with 14 blades (4 PowerPC processors, 10 Xeon processors).

The Web server is currently hosted on one 2-way Xeon blade running Linux and Apache.

The Web Application server is currently hosted by one 2-way Xeon blade running Linux and Websphere Application Server.

The backend MySQL database is hosted on one PowerPC blade running Linux.

The SMTP server is hosted on one 2-way Xeon blade running Windows 2003.

The voicemail system is hosted by an SGI workstation running IRIX. The email and voicemail systems are integrated via a custom TAPI application that runs on the Windows 2003 Exchange Server.

They want to be able to scale their applications as demand grows without investing in additional resources. They also want to manage all their systems through IBM Tivoli Intelligent Orchestrator.

Currently most of the servers are built and maintained by Acme IT department. A standard build is used for all Linux and Windows 2003 servers. Acme corporate mail server is running Windows 2003/Exchange server. The SGI workstation, voicemail and custom TAPI application was installed and are supported by an outside vender.

Which element(s) of the customer's environment is a poor candidate for workflow automation? (Choose two.)

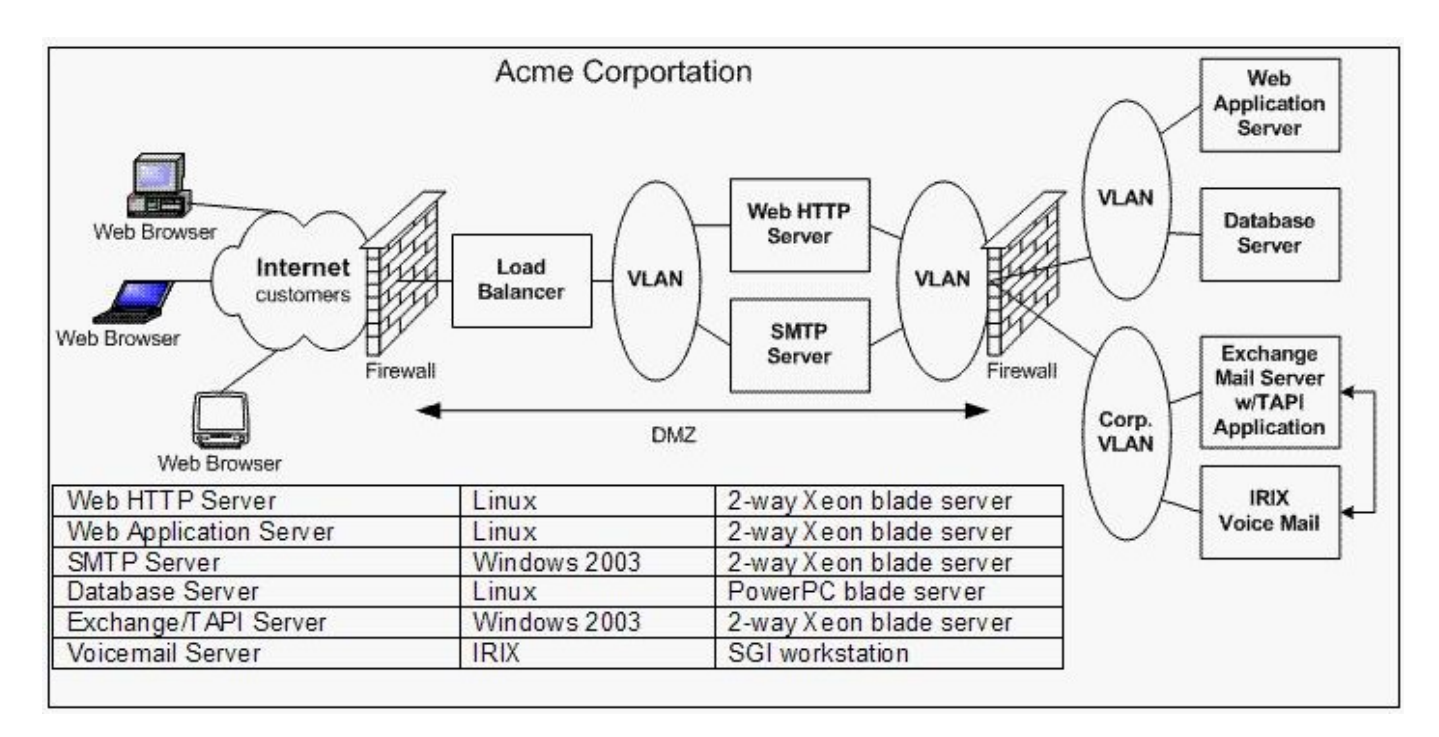

#### A. the MySQL database

- B. the voicemail system
- C. the online shopping application
- D. the Exchange server
- E. the web server

#### **Answer:** BD

20. You need to update a device-model. Before you can update the device-model, you must first uninstall the automation package containing the device-model definition. What are the two locations that identify the device models associated with a particular automation package? (Choose two.)

- A. the automation package manifest file
- B. the Device Models section of the GUI
- C. the output of the dcmExport command
- D. the output of a DCMQuery command of the device-model
- E. the output of running a tc-driver-manager command

#### **Answer:** AE